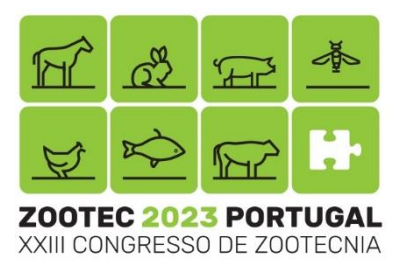

# INSTRUÇÕES PARA APRESENTAÇÃO

Deve enviar-nos (geral@apez.pt) novamente o seu **resumo**, já seguindo as alterações sugeridas pelos revisores, e juntando as afiliações, em formato word e PDF até ao próximo **dia 11 de Outubro.** 

O seu resumo será publicado no livro de comunicações do evento. Caso deseje publicar o seu trabalho na Revista Portuguesa de Zootecnia, poderá fazê-lo, contactenos para saber como.

## Se o seu resumo foi selecionado para:

# APRESENTAÇÃO ORAL:

- Tem 10 minutos para apresentar o seu trabalho.
- A apresentação não tem um formato obrigatório.
- Pode usar qualquer programa (powerpoint, prezi, mp4, entre outras), sendo que damos preferência ao powerpoint.
- Deverá colocar o logótipo do ZOOTEC'23 na sua apresentação.
- Deverá enviar-nos a sua apresentação final até ao **dia 11 de Outubro** para que a tenhamos pronta e testada na sala do evento.
- Conseguirá consultar a sessão em que o seu trabalho ficou alocado no programa final do evento (www.zootec.apez.pt).
- Não serão permitidas trocas de sessão ou horário.

## POSTER:

 Não existe necessidade de imprimir o seu poster. **Os posters serão virtuais apesar de serem projetados** *in locco*. Um poster virtual oferece a flexibilidade de ser facilmente compartilhado e visualizado em qualquer momento e local do ZOOTEC'23, eliminando a necessidade de produção física, transporte e armazenamento, tornando-o mais sustentável e económico.

## **Elementos a incluir no seu poster:**

- Título
- **Autores**
- Logotipos (inclua os logotipos das instituições envolvidas (autores e evento))
- Introdução
- Materiais e métodos
- Resultados
- Conclusões
- Agradecimentos

## **Sigas as seguintes normas:**

- Faça o seu poster, com as dimensões habituais (A1 841x594mm), usando um programa comum (ex. powerpoint);
- Coloque o logótipo do ZOOTEC'23;
- Grave a apresentação do mesmo (só com áudio ou com a sua imagem), durante 2 minutos;
- Grave o ficheiro em MP4;
- Envie-nos [\(geral@apez.pt\)](mailto:geral@apez.pt) até ao próximo dia **11 de Outubro.**

# **Caso não saiba como gravar sigas as seguintes orientações:**

- Abra o powerpoint e faça o seu poster seguindo as normas;
- Depois de feito, clique no separador "Gravar";

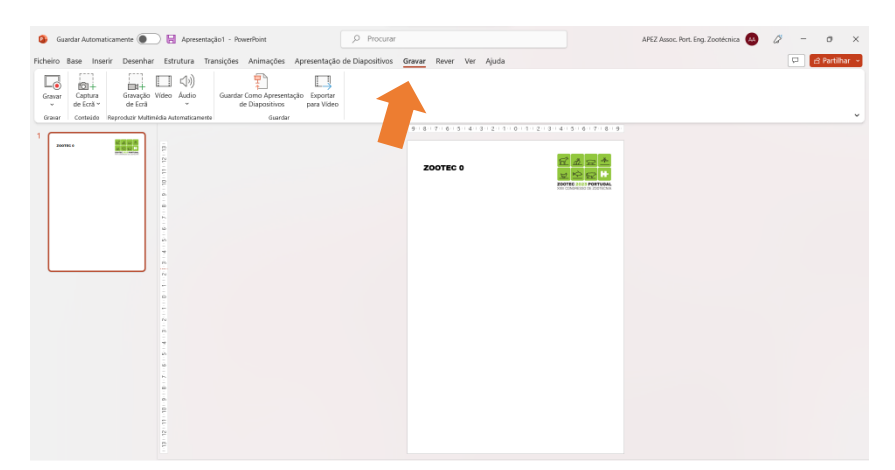

• Clique no comando "Gravar" e escolha "A partir do dispositivo atual";

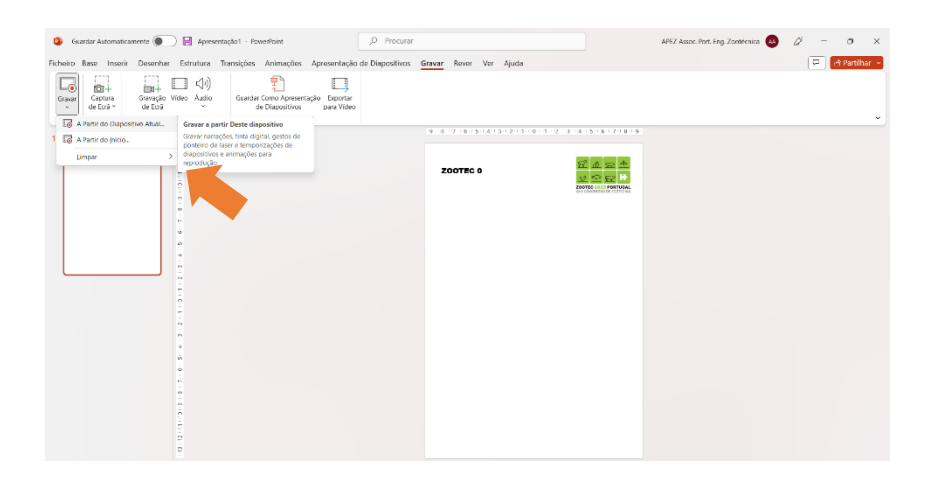

• Quando abrir a janela de gravação decida se quer colocar a sua imagem ou apenas áudio;

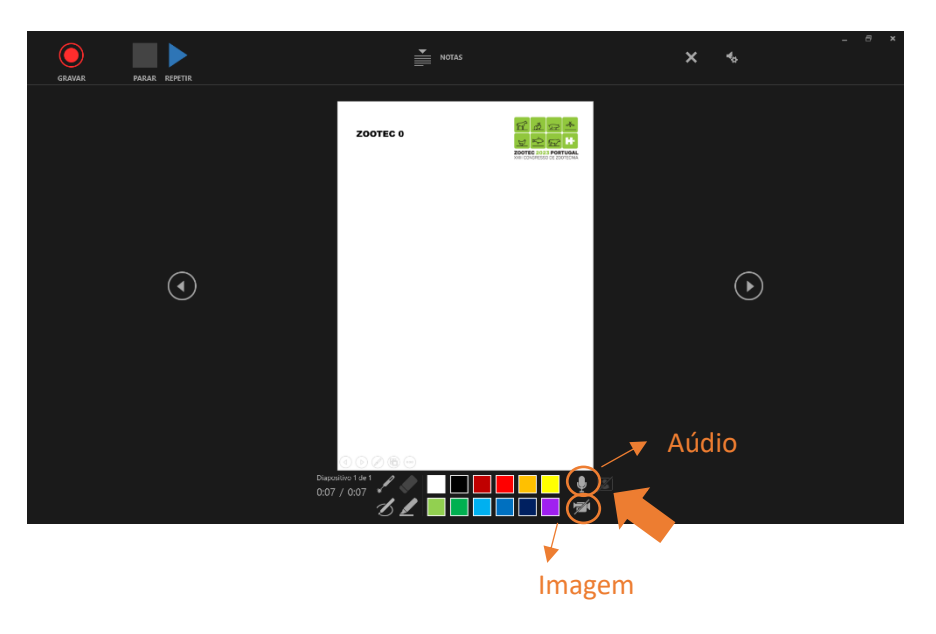

• Comece a gravação clicando em gravar;

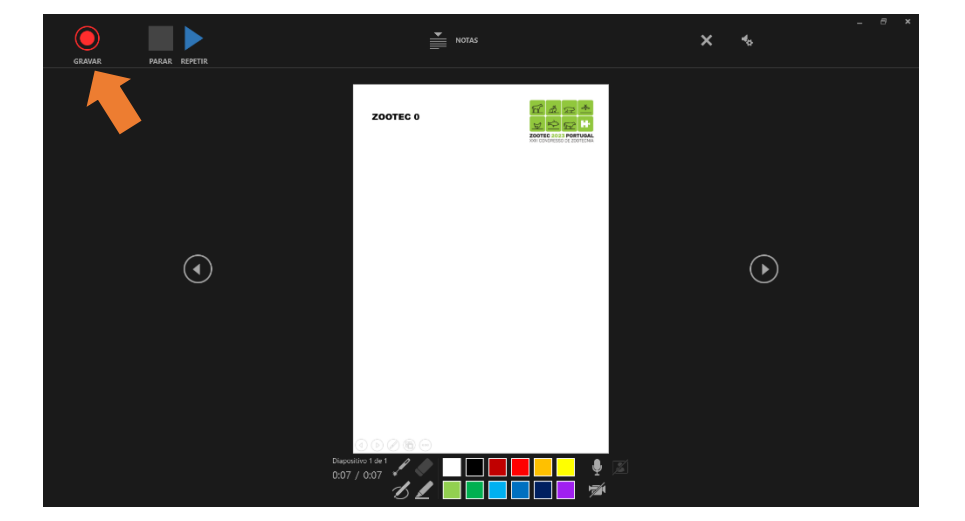

• Após gravar a sua explicação do seu poster, clique em "Parar" ou "Repetir" se quiser alterar a gravação.

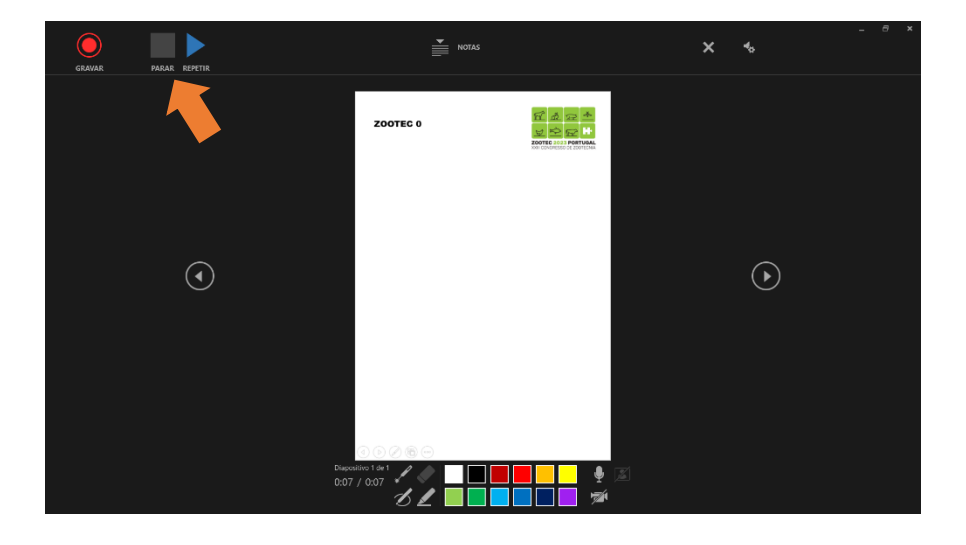

• Saia do modo de tela cheia e repare se o áudio ou imagem ficaram gravados.

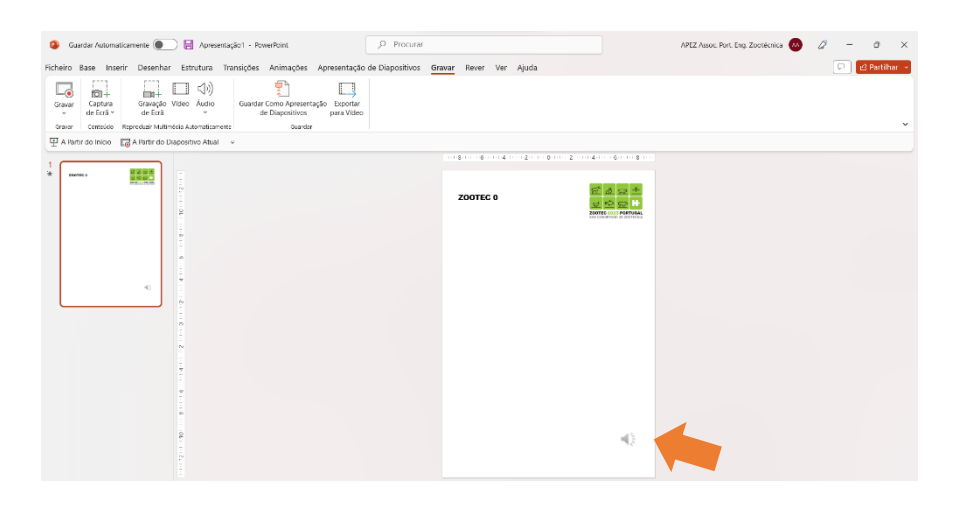

• Grave o seu poster em formato mp4 e envie-nos.

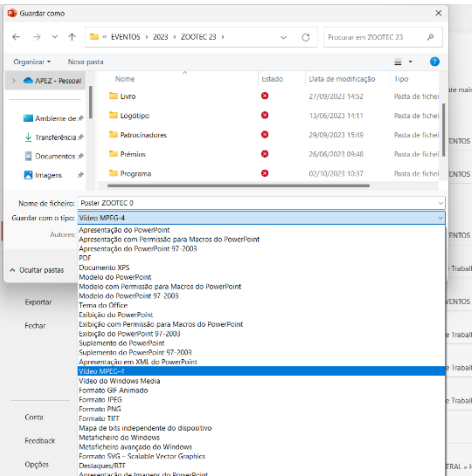